### Fact sheet

# Credentialling and Scope of Clinical Practice System (CSCPS):

## Limited View access

The CSCPS is available from the SA Health intranet via the Start Menu – All Programs – Corporate Programs - SAH Applications or at http://credentialling.sahealth.sa.gov.au. You will be asked to enter your usual computer user name and password to enter the system (if you are not on Windows 7 you will need to enter **HAD\** before your user name). You will then see the screen below:

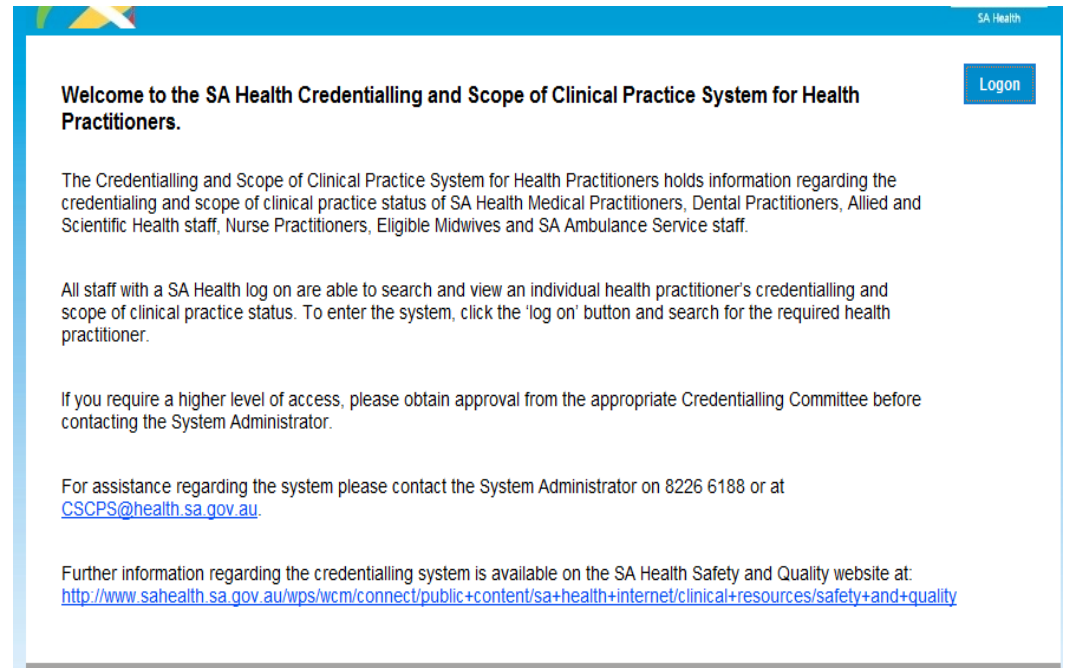

Click on the blue Logon button located at the top right of the screen and you will now see the Search page:

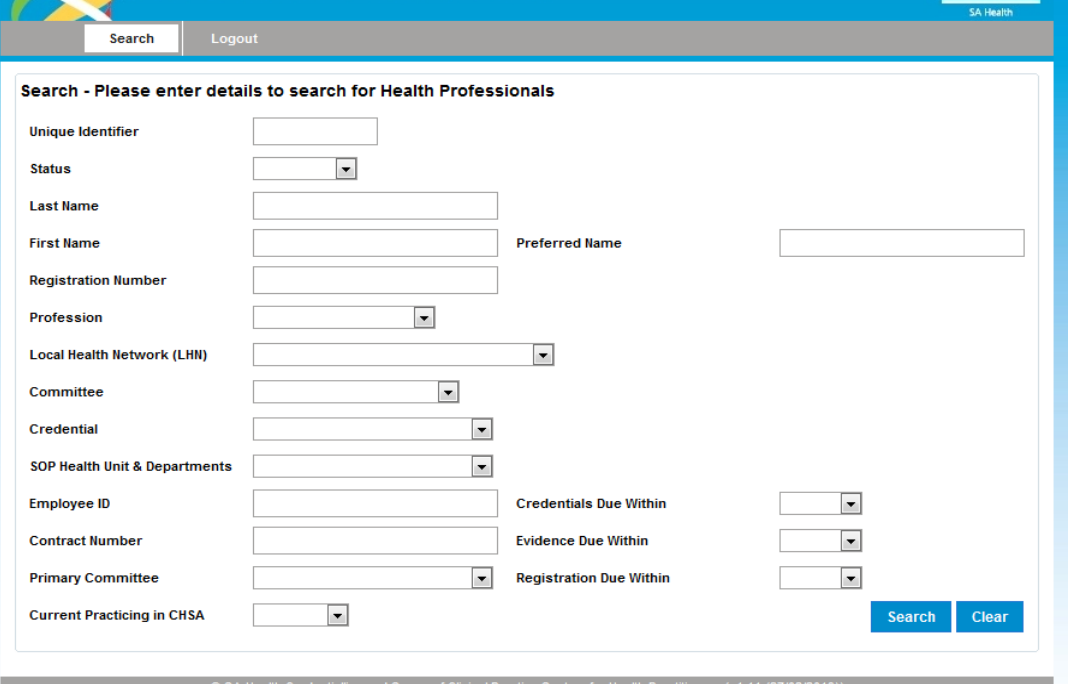

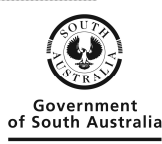

#### Searching for a Health Practitioner:

1. Enter the data you have to search for a health practitioner - one field is enough to start a search.

2. Clicking the blue Search button located at the bottom right of the screen initiates a search for matching practitioners.

- 3. The results of the search are displayed at the bottom of the screen. You may need to scroll down the screen to see all of the results.
- 4. Select the required practitioner by clicking on the underlined name.

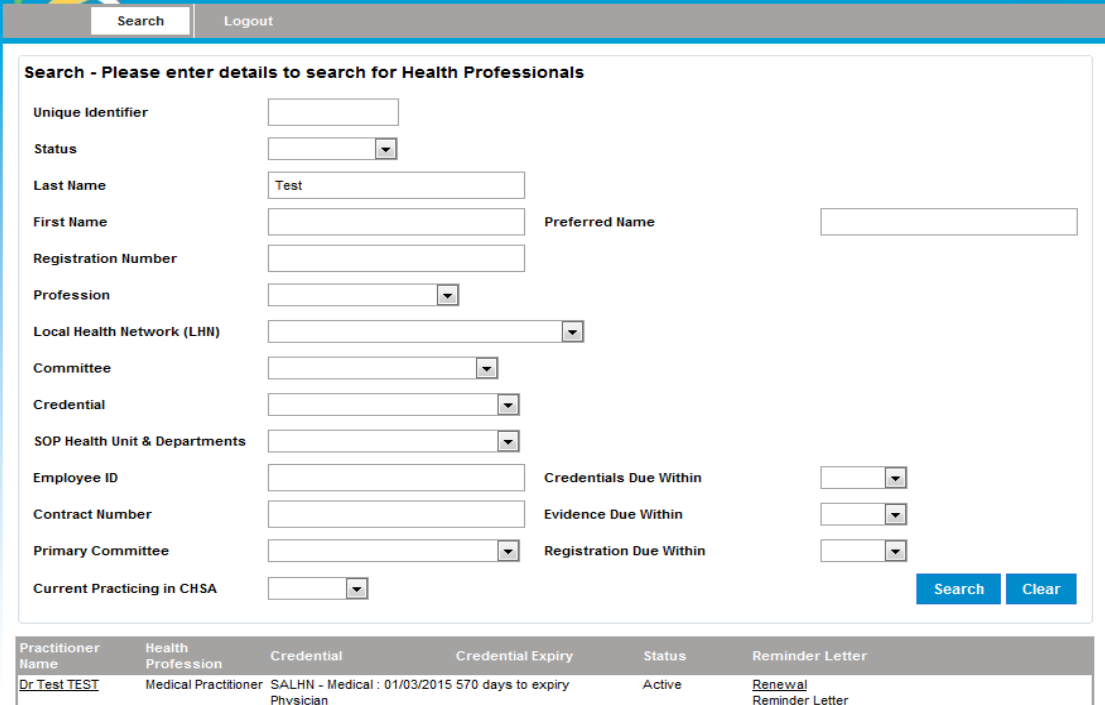

#### Health Practitioner Information Page:

This page displays the following information for the selected practitioner; Credentials (including any limitations / conditions], Scope of Clinical Practice (including being able to download any uploaded SOP documents) and Registration details (including any limitations / conditions).

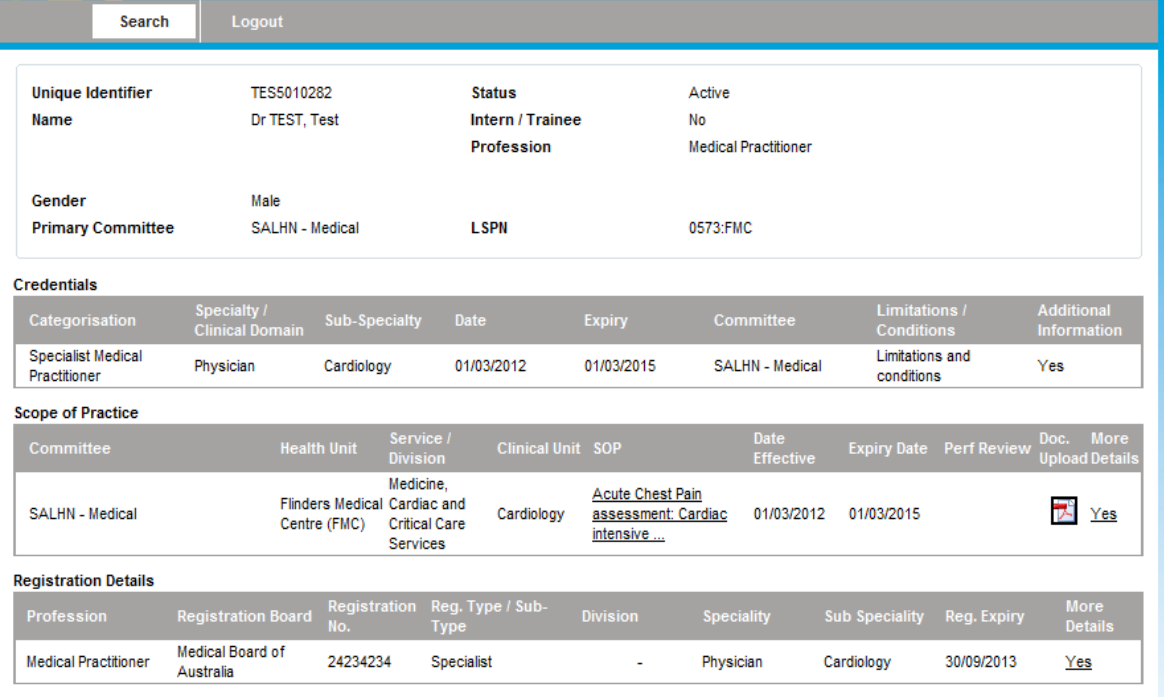

#### For more information

**System Administrator Safety and Quality Unit Telephone: 8463 7052 cscps@health.sa.gov.au**

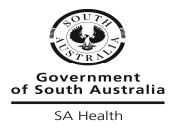